CARTFT.COM Shop for mobile PC- and GPS-Solutions

### **PTV Fleet/Truck Navigator 7 Installation Tutorial:**

**After the installation there automatically is created a desktop start icon:** 

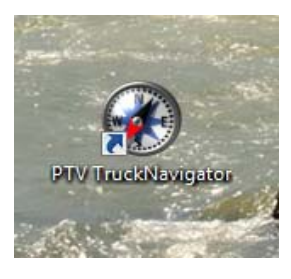

**First you have to choose program language:** 

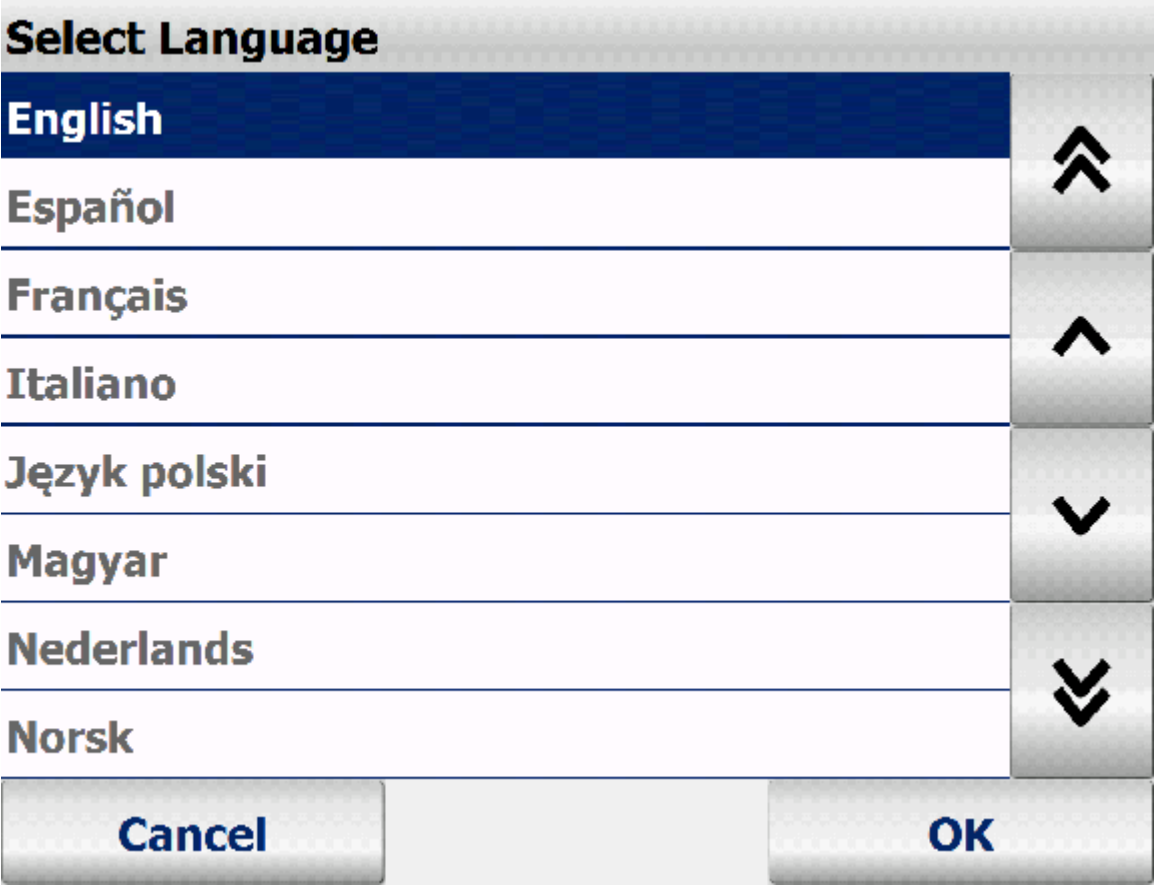

CARTFT.COM Shop for mobile PC- and GPS-Solutions

**Then choose the speaker:** 

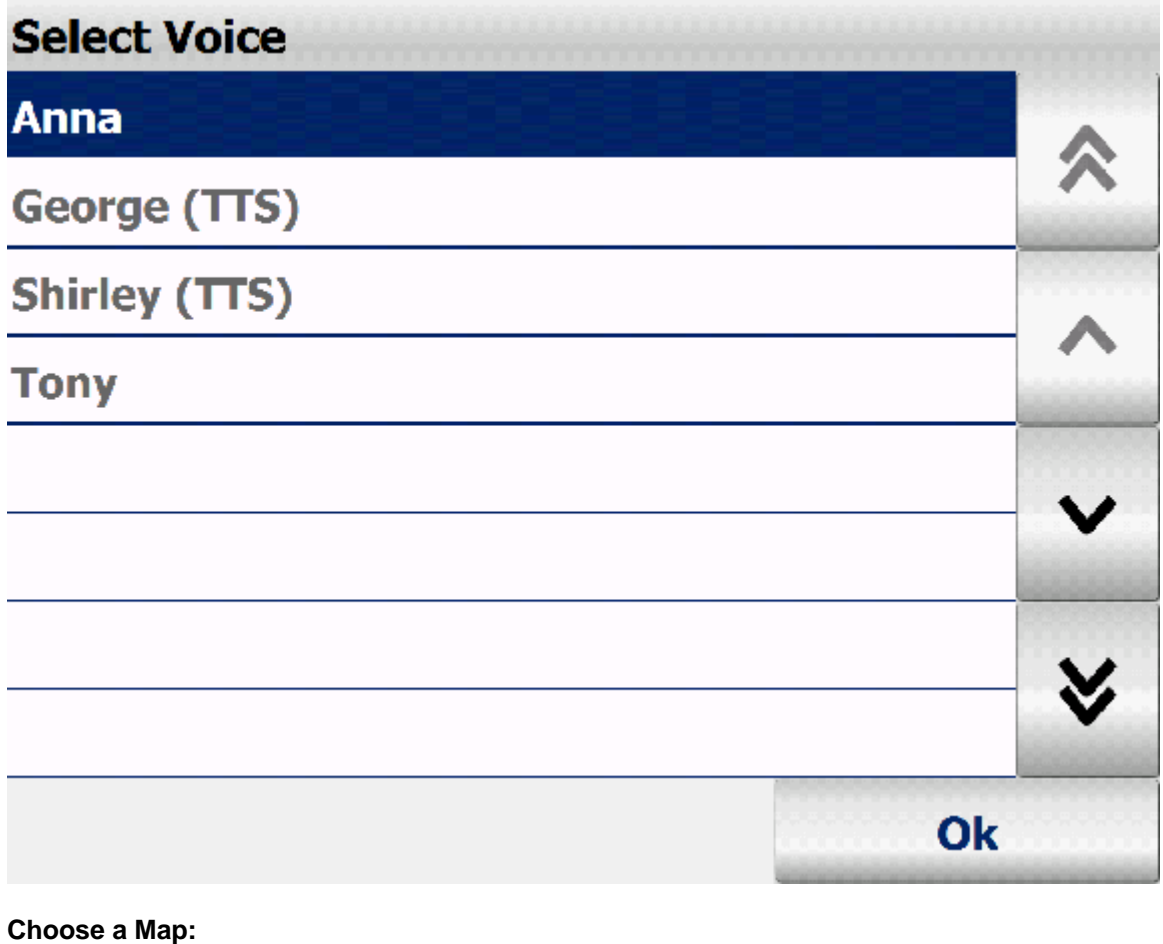

## **Select Map ⊠Germany** 仌 Sibraltar Great Britain **S**Greece **X** Hungary **X**Ireland **※Italy ※Latvia Cancel** OK

CARTFT.COM Shop for mobile PC- and GPS-Solutions **Vehicle profile** ⊠Car ≪ Truck 7.5t **⊠Truck 40t** Truck 16t I **X**Truck 12t × Cancel OK **Enter your licence Key:** Bitte geben Sie die Seriennummer ein PTV Navigator 7  $\overline{\mathsf{C}}$ G B D Е F н A L  $\overline{O}$ I J ĸ M N P Ū  $\overline{\mathsf{v}}$ Q R S W X T ABC 123 ÄÁÀ  $\overline{\textbf{C}}$ Ÿ z unregistriert **Registrieren** starten

Power Up Your Car

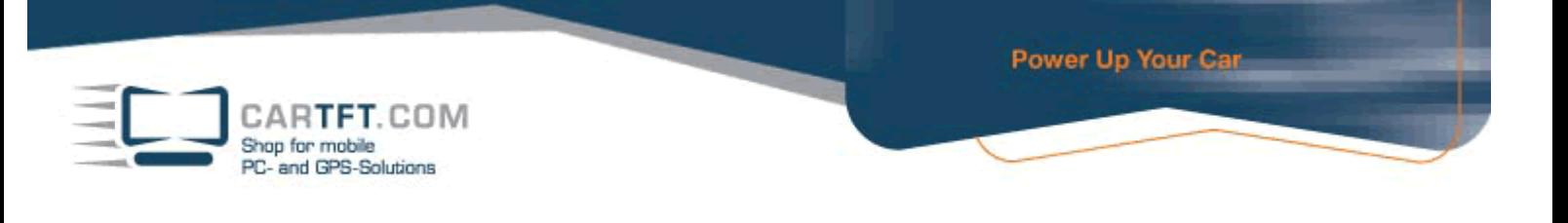

**Now you must enter a pin code, how do you get this please read below.**

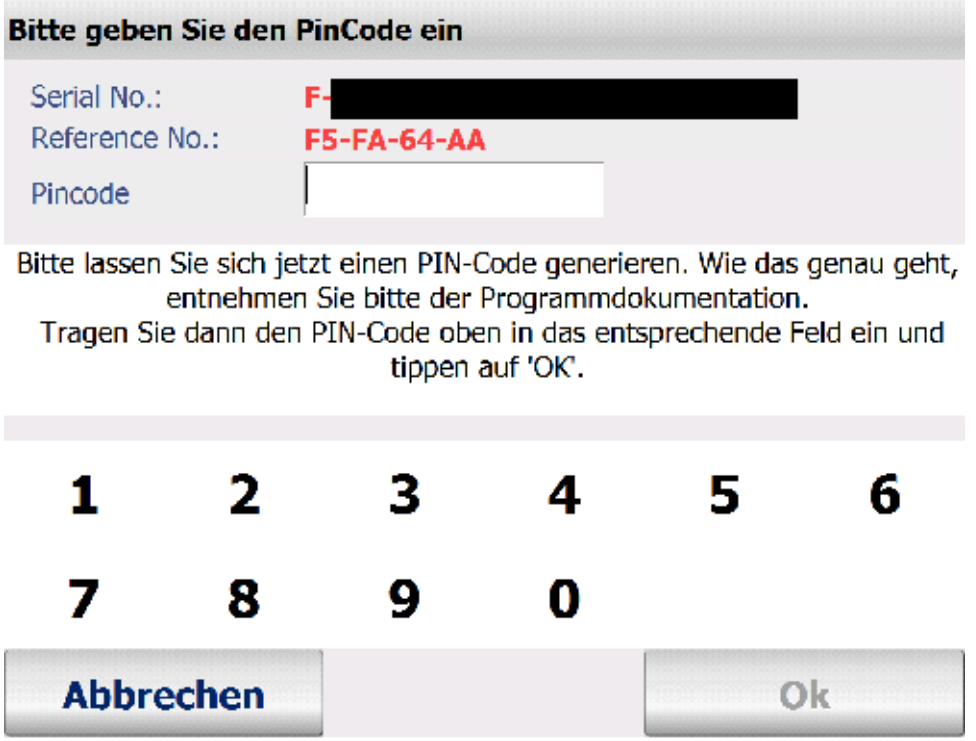

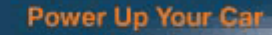

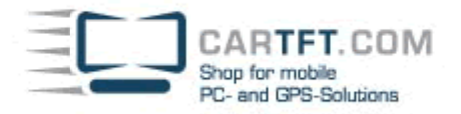

#### **Now visit this Website:**

http://www.ptvag.com/software/navigation/pin-code/

**There you enter your licence key, the reference number, your company name (if applicable) and country, postal code and city:** 

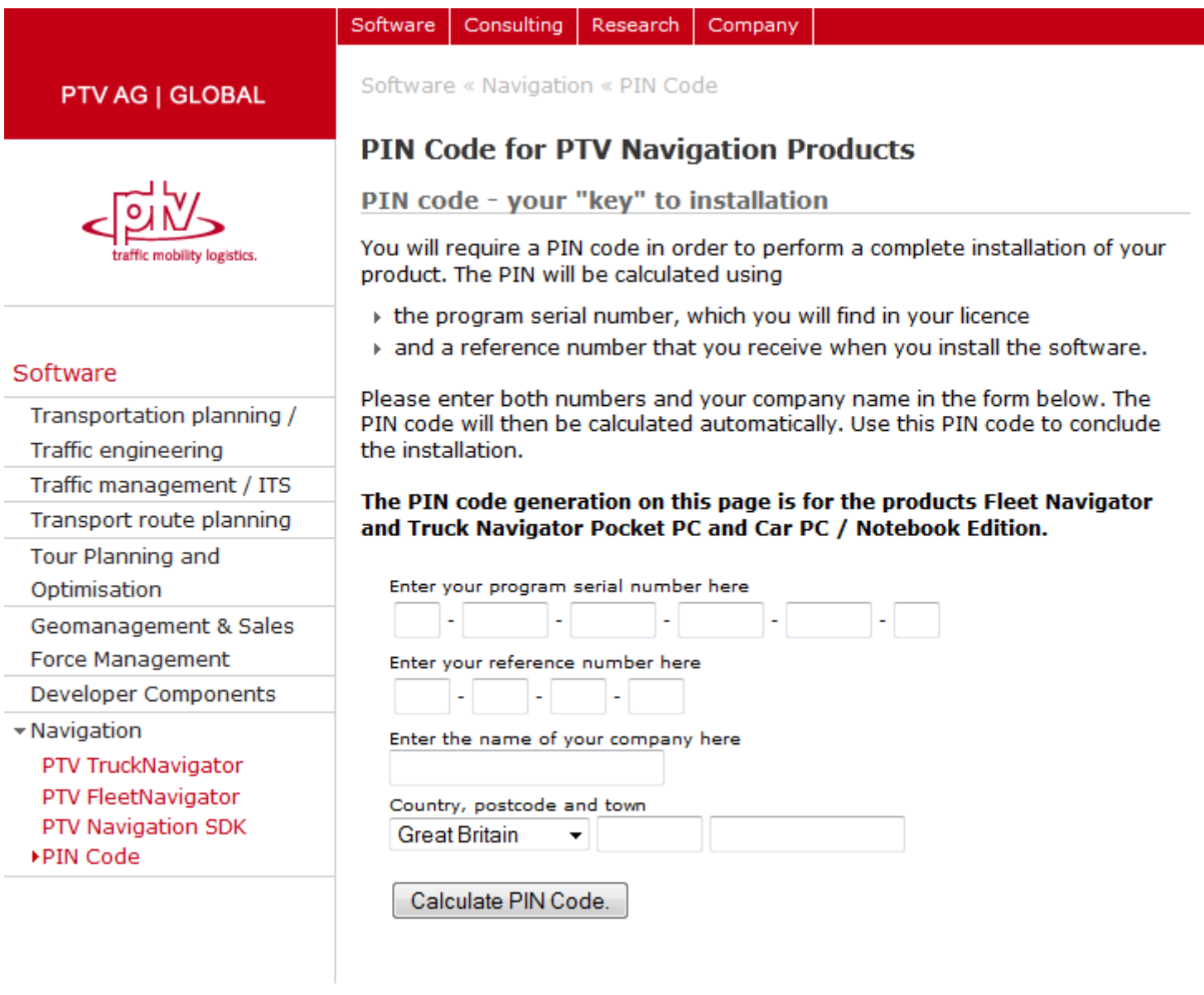

**Now click on "Calculate PIN Code":** 

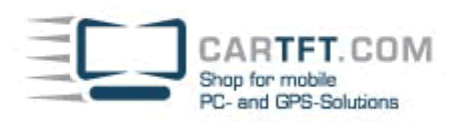

#### **Now write down or print the given PIN number:**

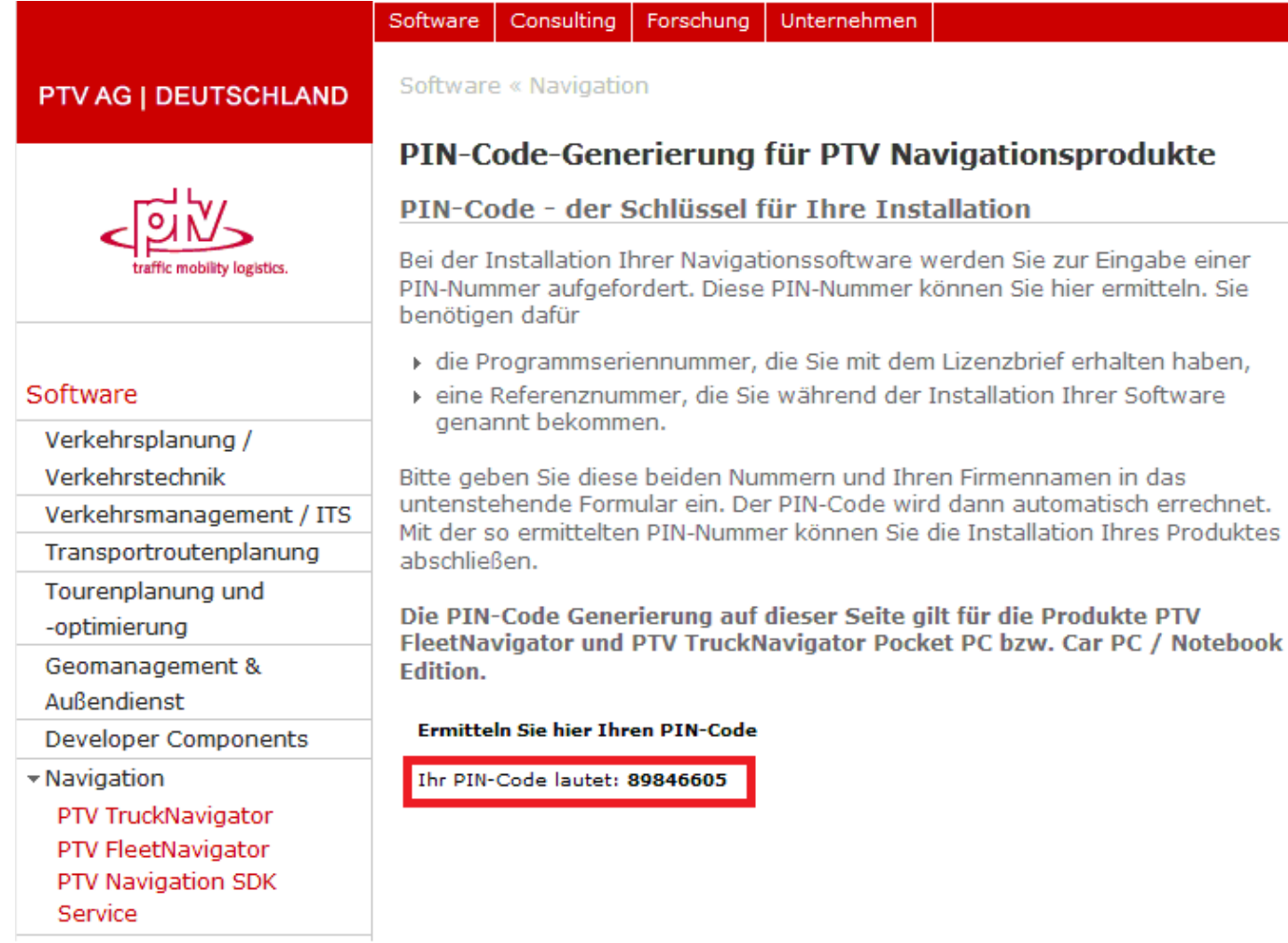

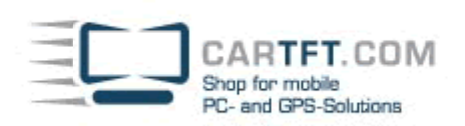

#### **Enter your PIN Code:**

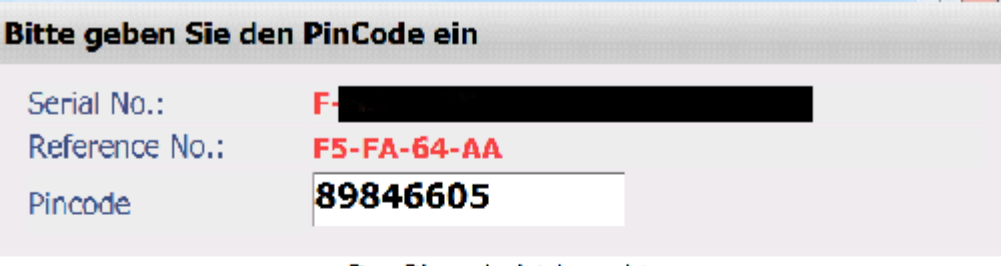

Der Pincode ist korrekt.

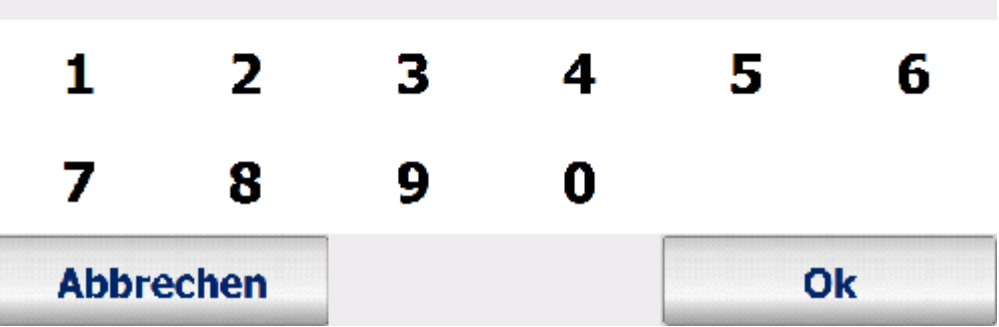

#### **If the PIN is correct the you will see this picture:**

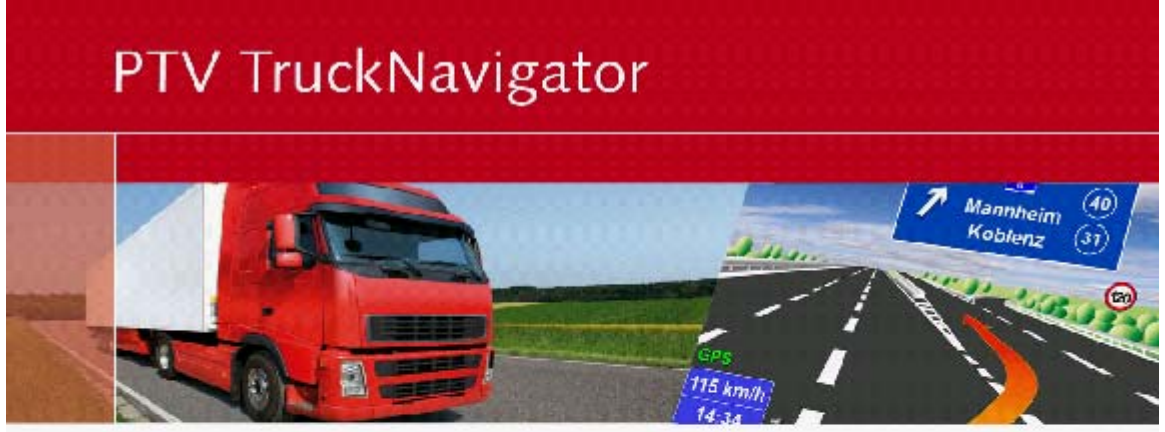

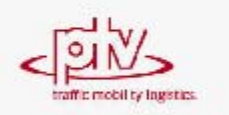

The road traffic regulations always have priority over the instructions given by PTV Navigator. Please do not actively use this device whilst driving.

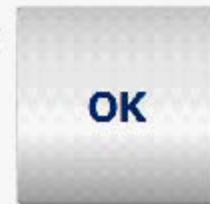

ARTFT.COM Shop for mobile <sup>2</sup>C- and GPS-Solutions

Now in Navigator-main menu, you choose "Settings", because you have to configure the GPS receiver:

Power Up Your Car

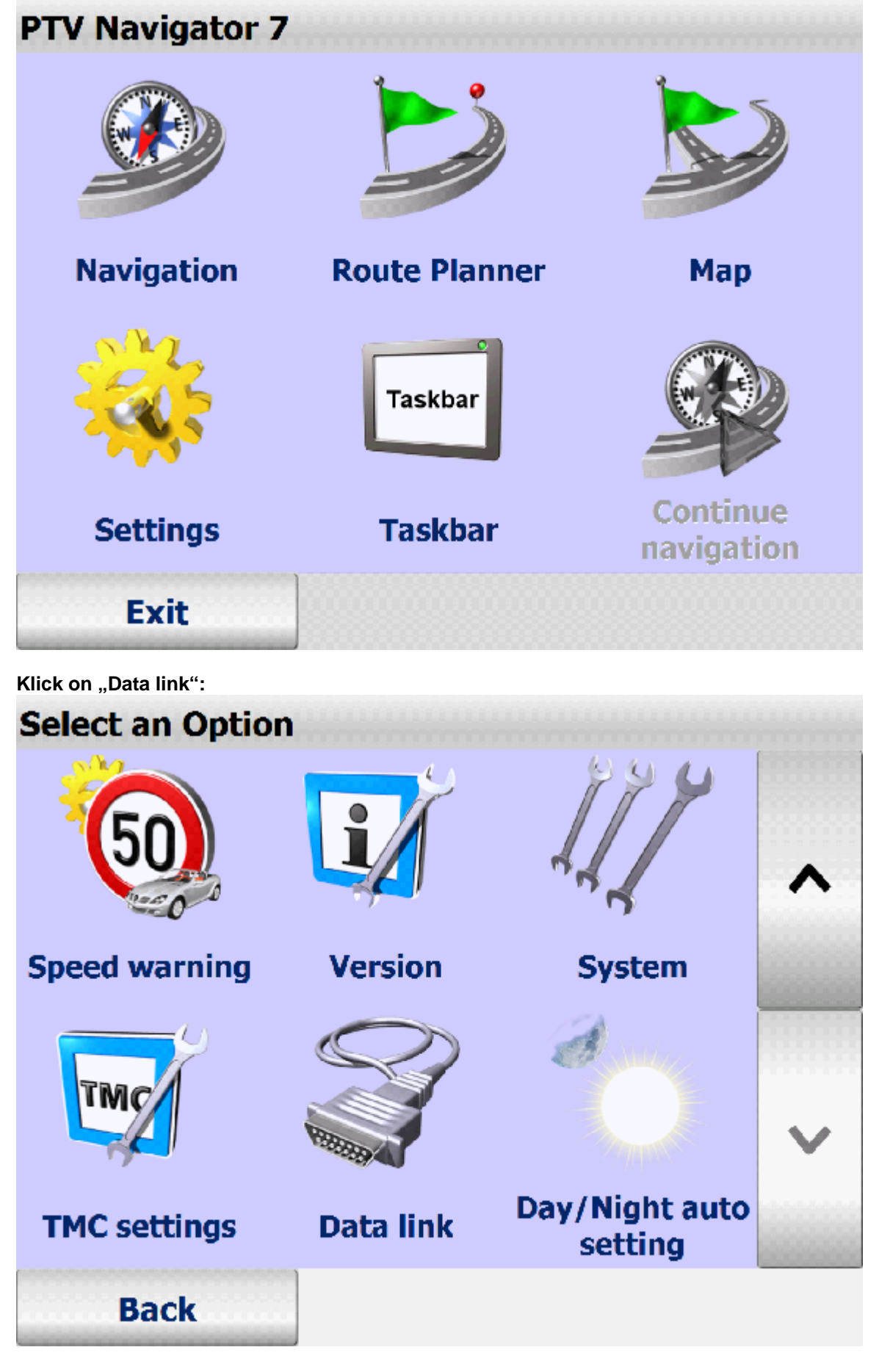

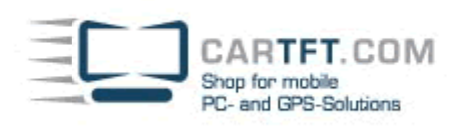

 **"Configure GPS"** 

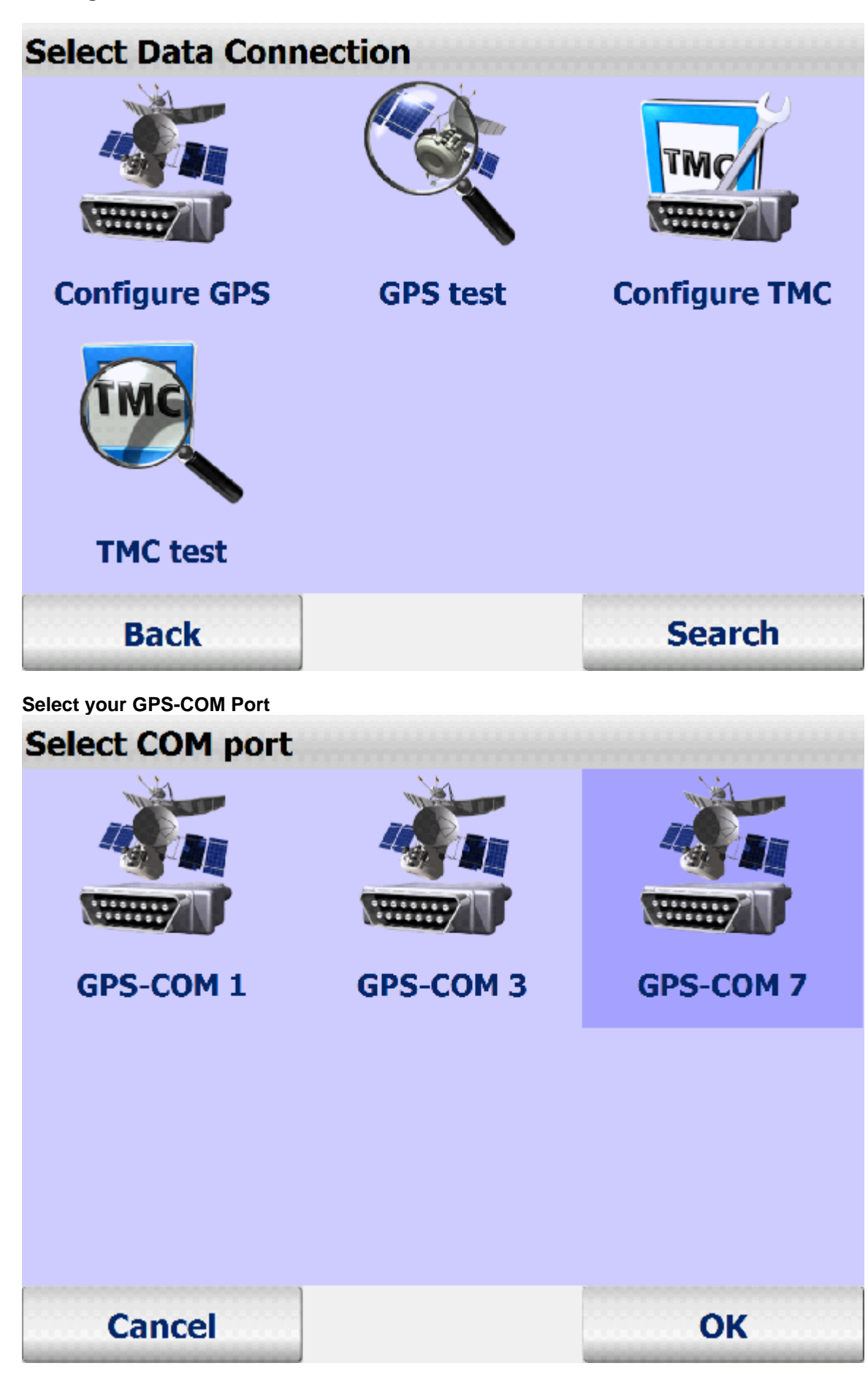

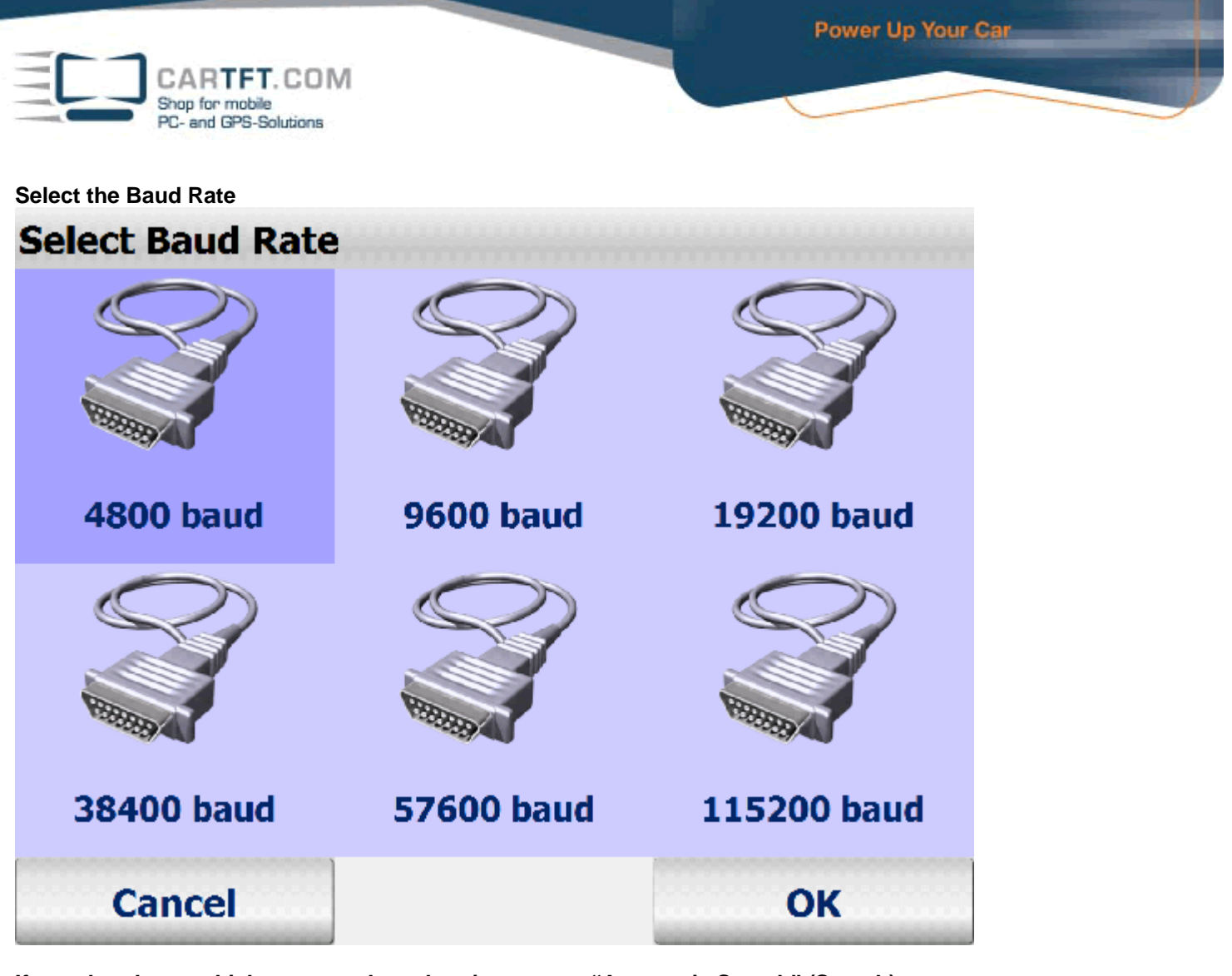

**If you dont know which port to select, then just run an "Automatic Search" (Search).** 

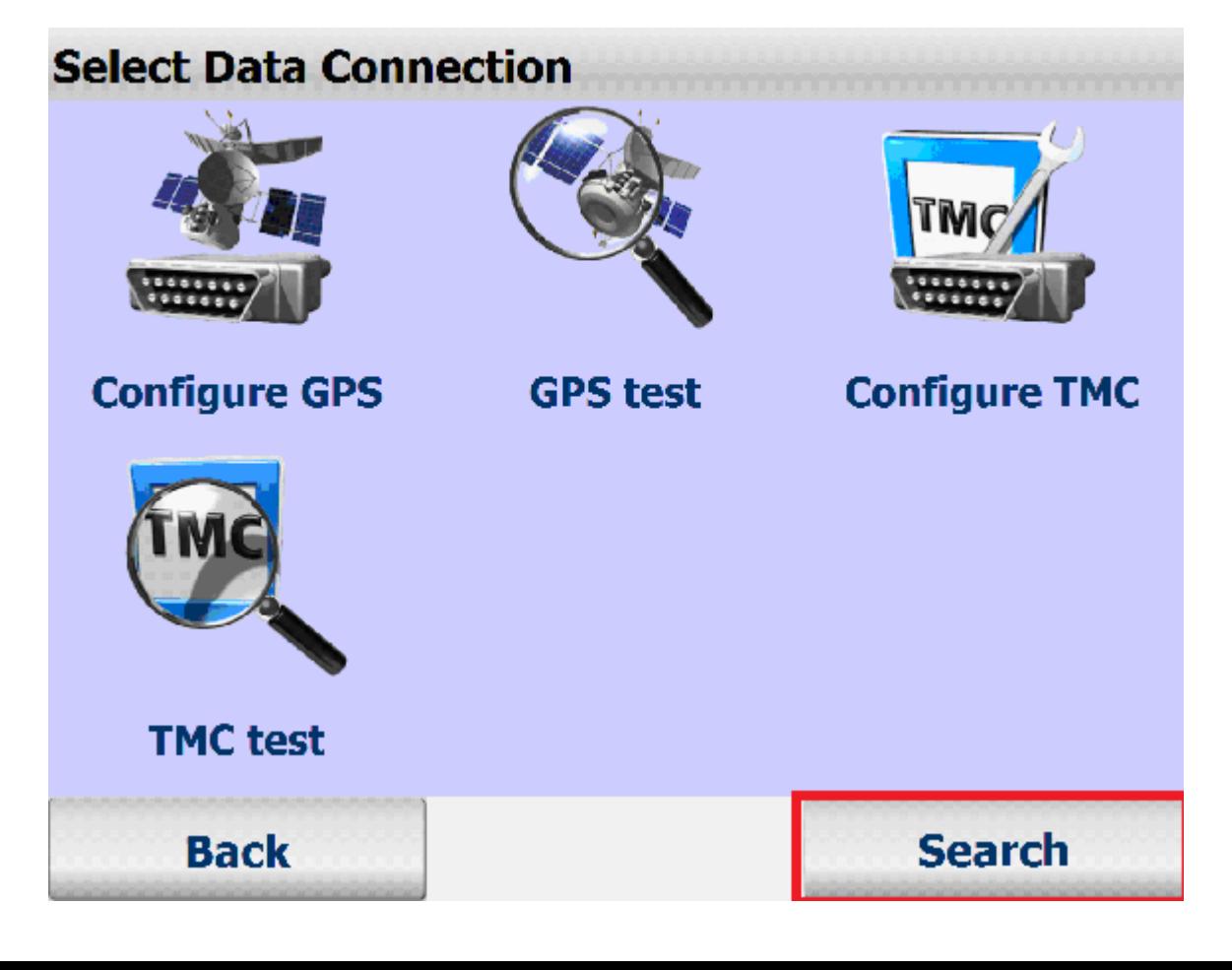

OK

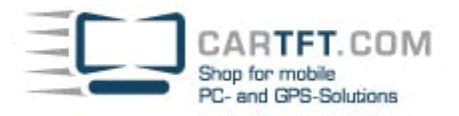

## **Automatic Search**

# **GPS: COM 6, 38400 baud** TMC: COM 6

**Choose "Profile":** 

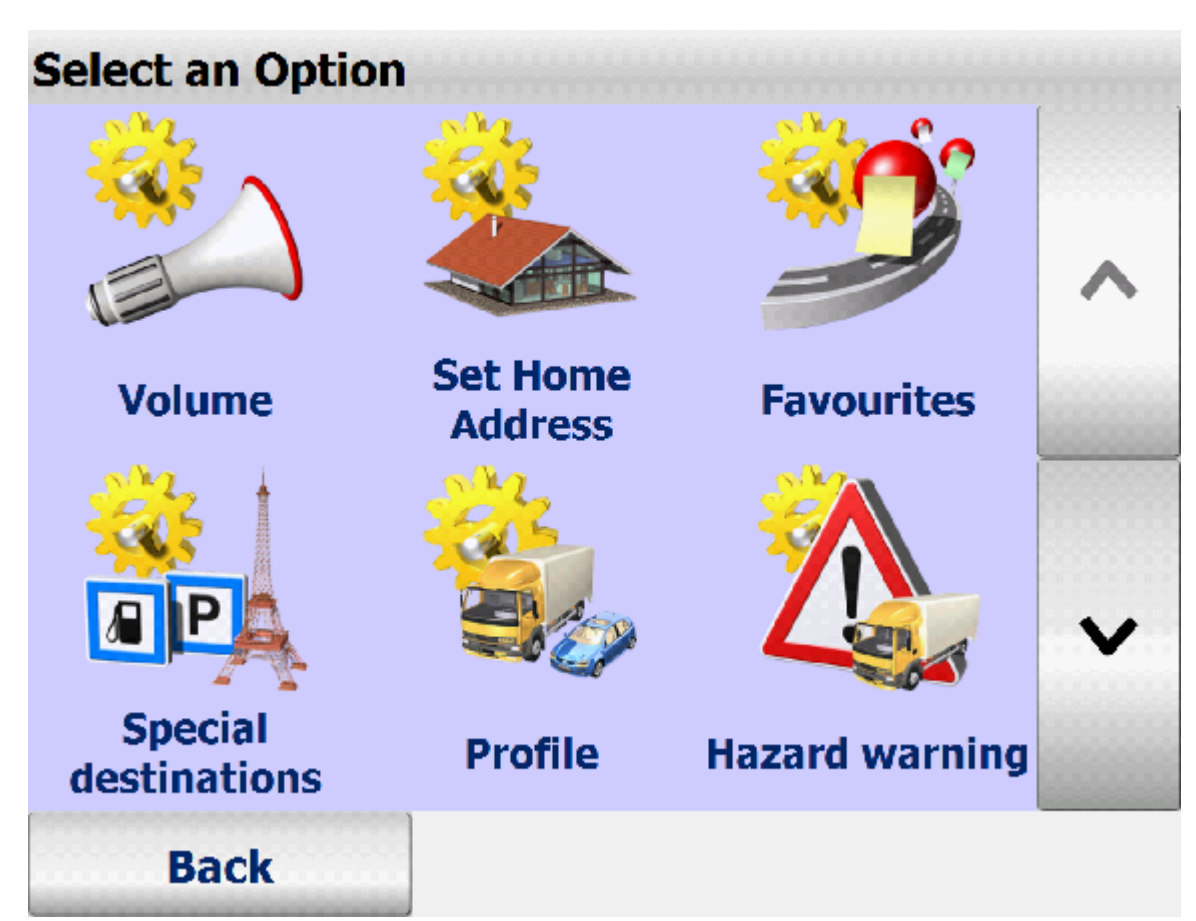

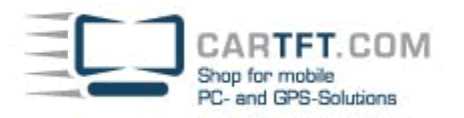

Use for "pencil" to create their individual profile.

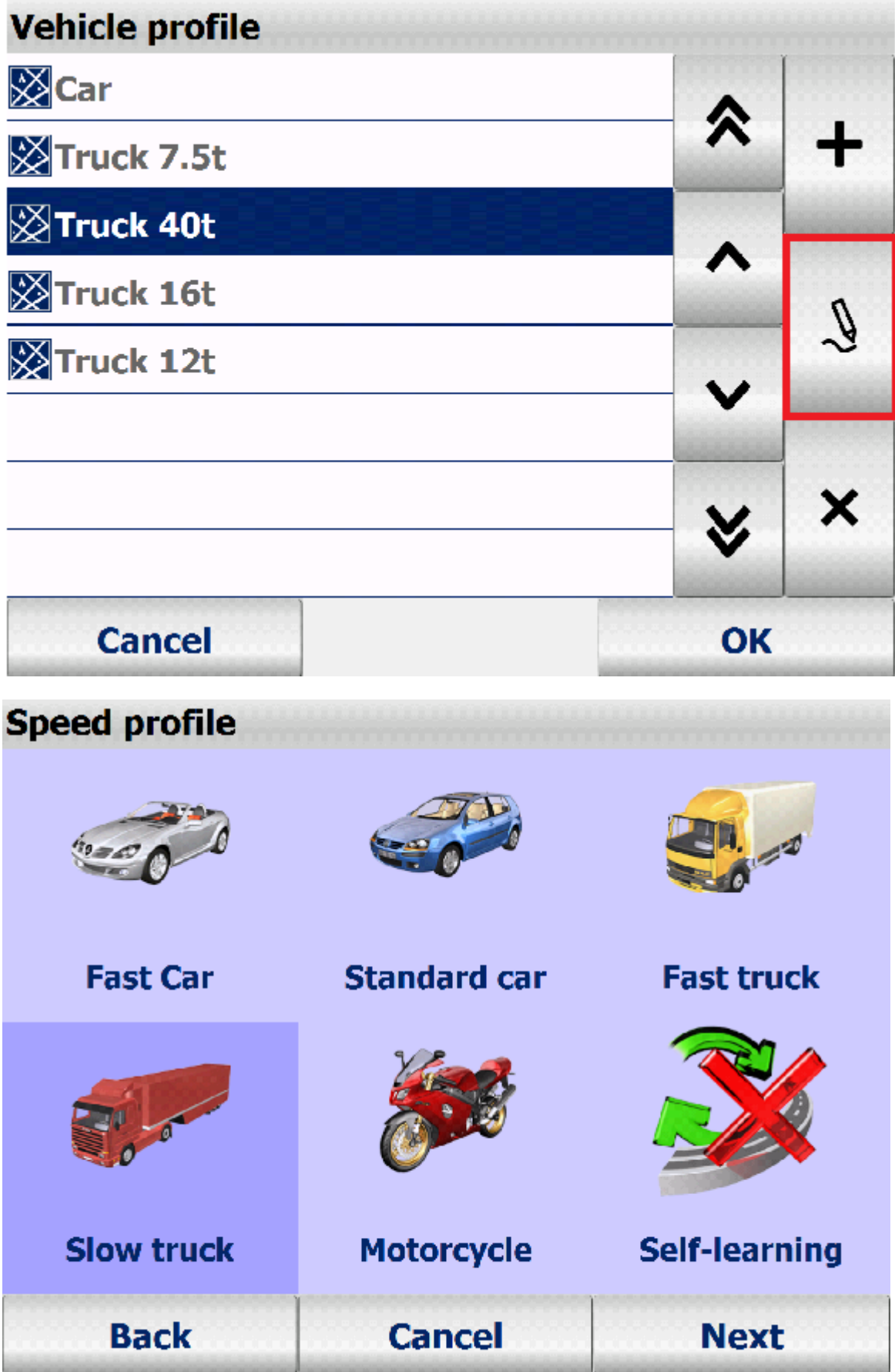

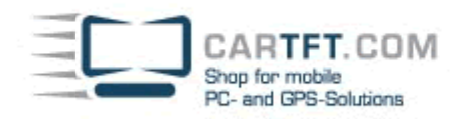

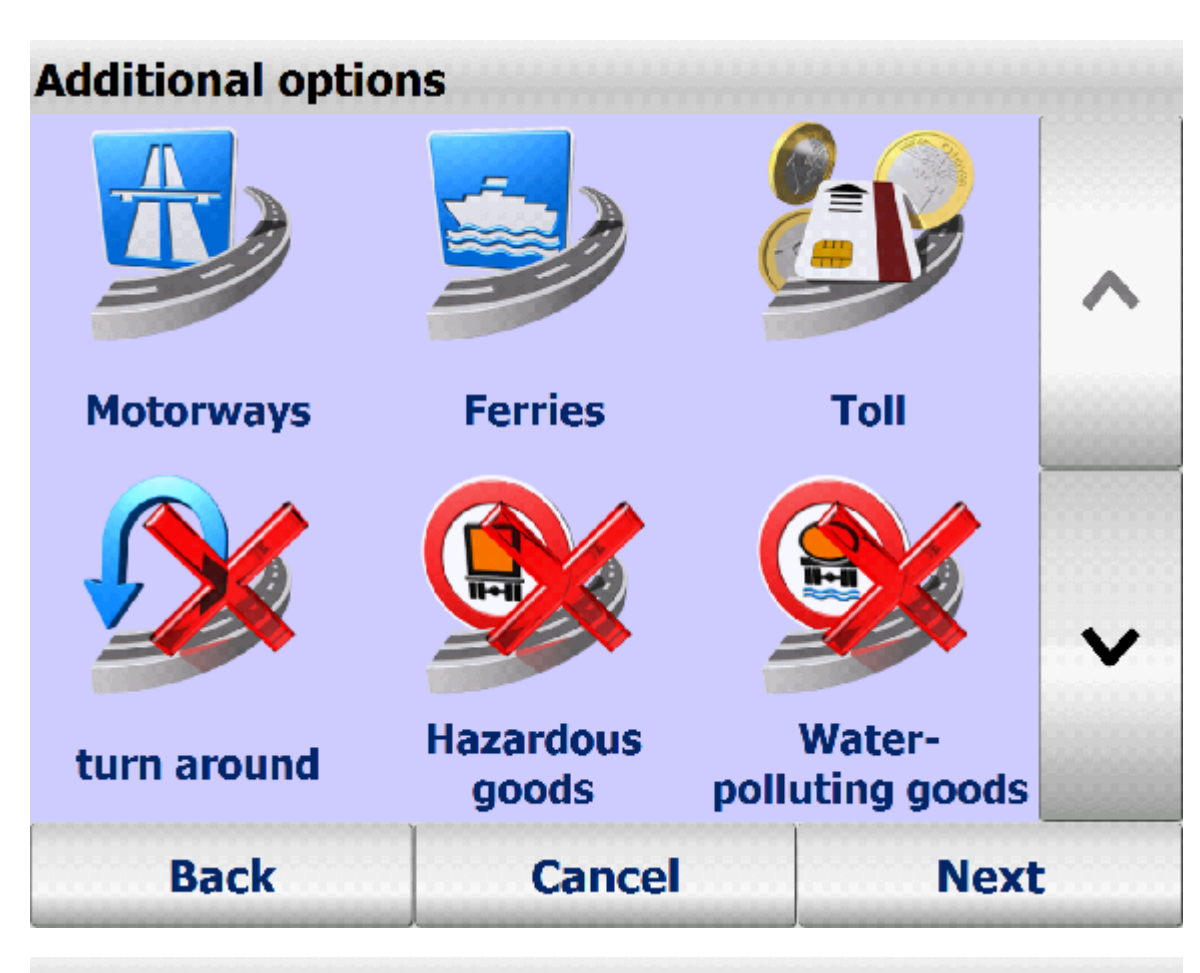

## **Hazardous goods-tunnel settings**

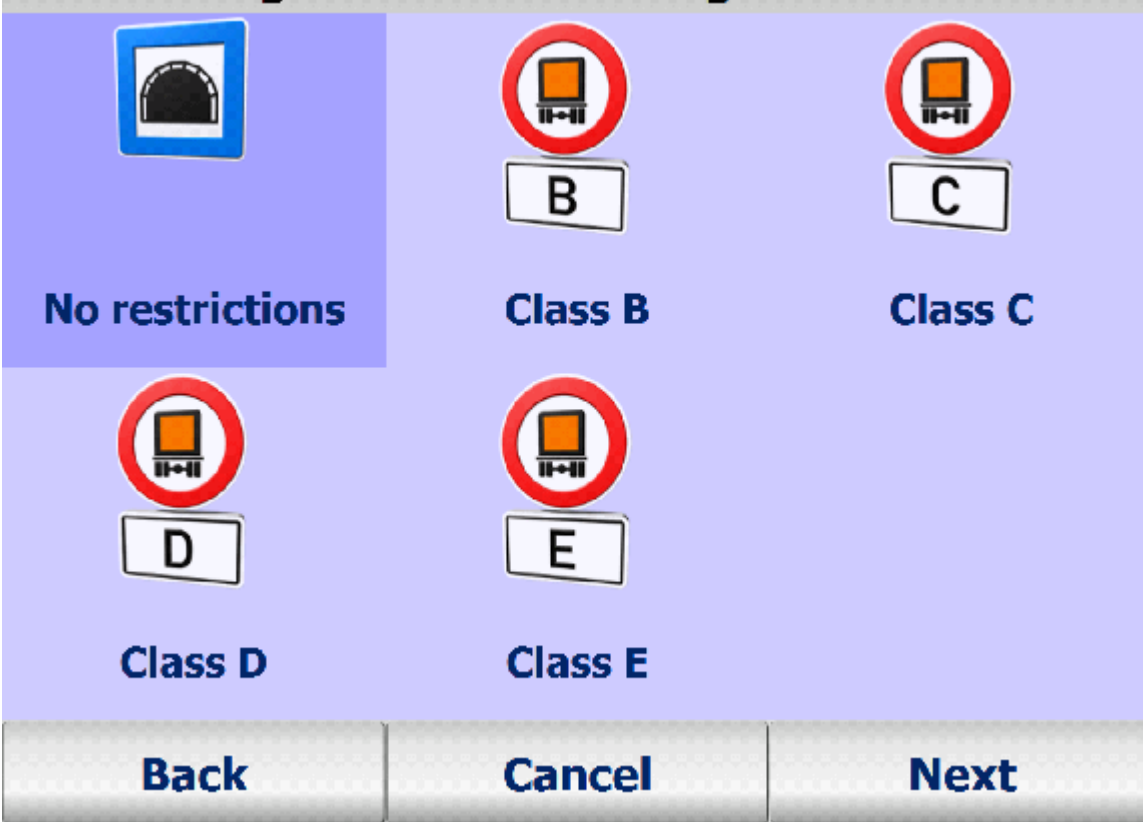

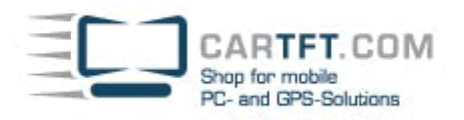

### **Routing setting**

In route calculation roads which are not suitable for trucks (e.g. side roads or cross-town links) can largely be avoided. Please choose one option:

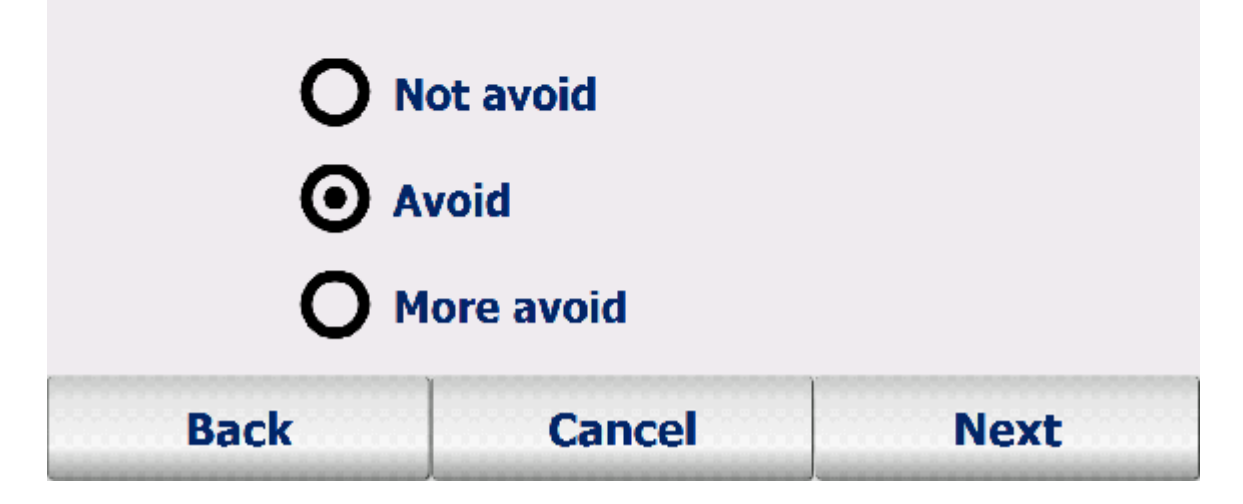

**Here can you adjust the corresponding specifications of your vehicle:** 

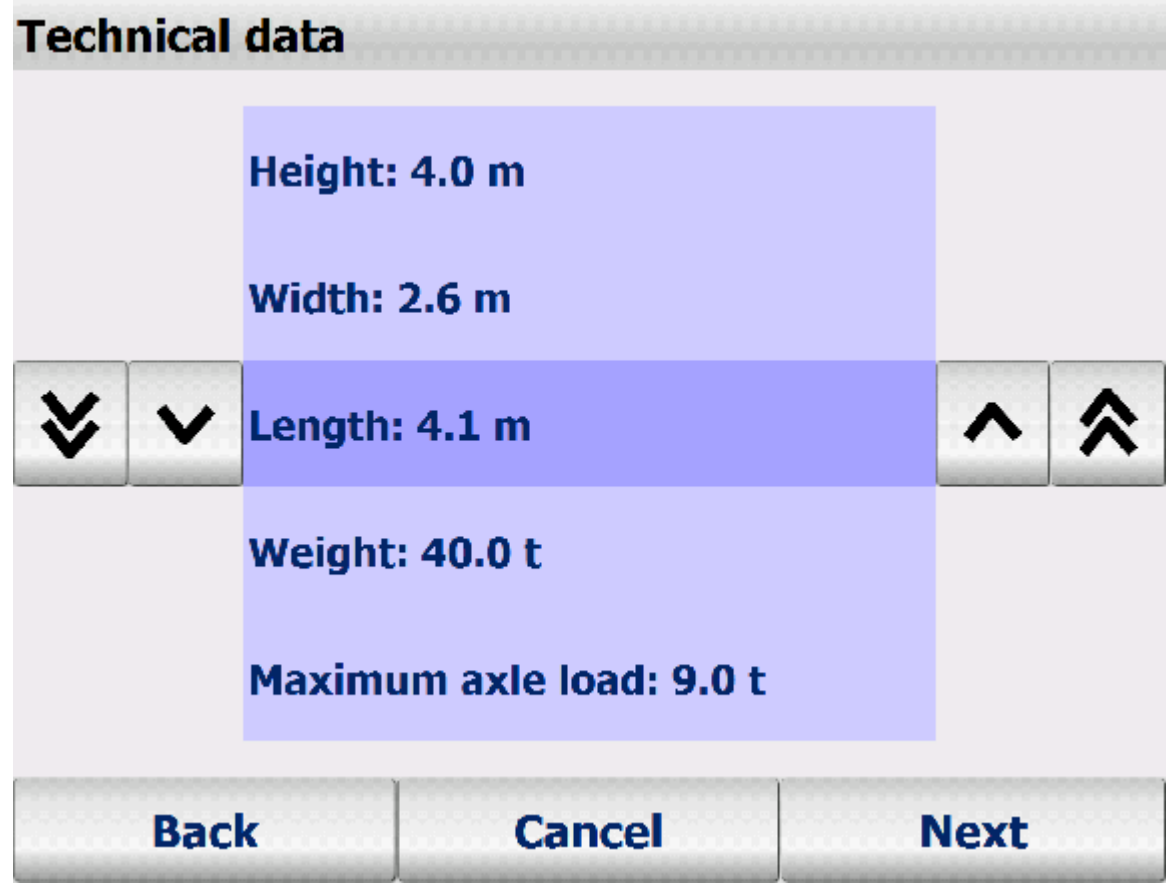

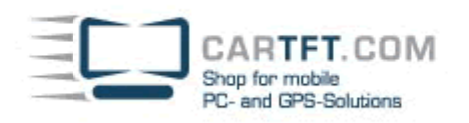

**Give your Profile a Name and save it:** 

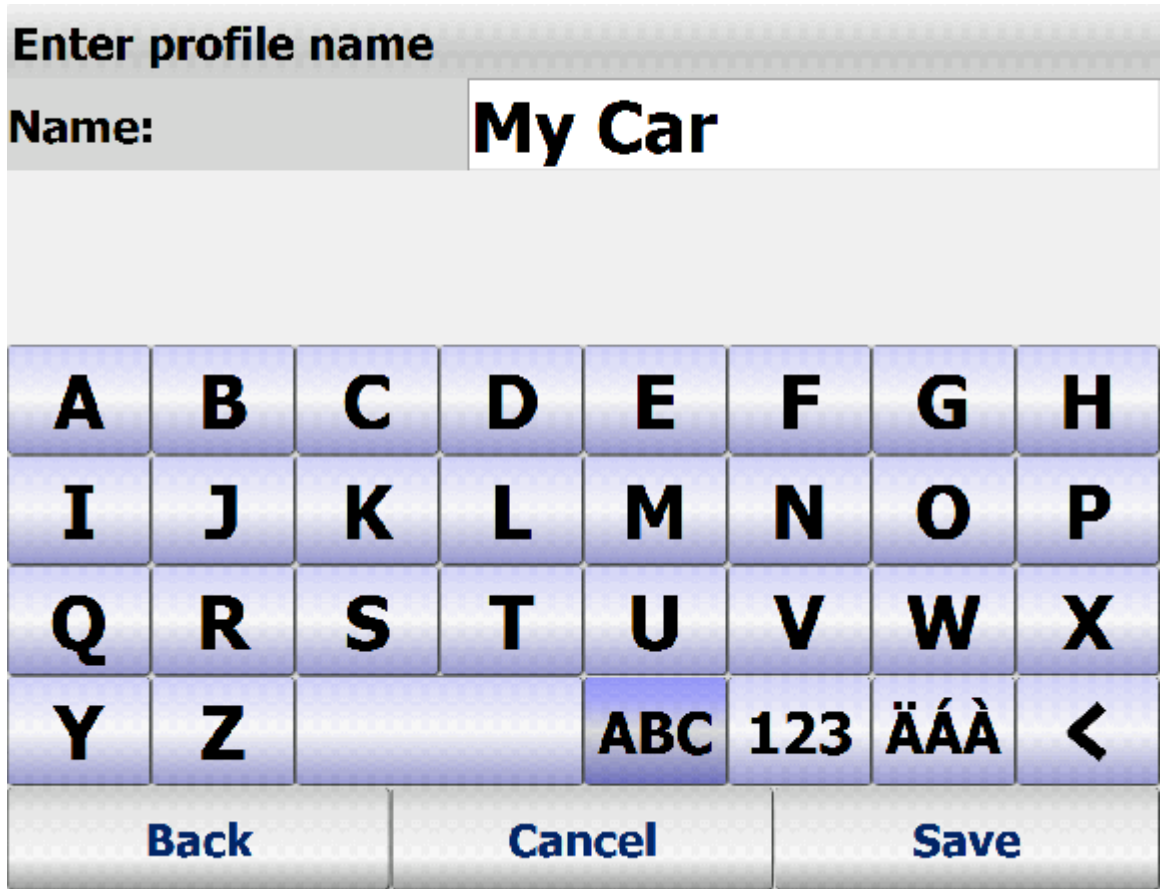

**Congratulations and enjoy!**